## How to Log on to Okta as an Applicant or Student

**STEP 1:** After you have applied to Aurora University, you will receive an **email** similar to the one below at your **personal address** on file.

## Aurora University Login Information

itshelp@aurora.edu <itshelp@aurora.edu>

Mon 2/21/2022 12:48 PM

To: Star Spartan <sspartan@gmail.com>

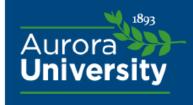

This letter contains important account information.

To activate your account, start by logging into Okta (our single-sign on service which allows you to sign on to multiple software applications at one time).

Visit https://aurorauniversity.okta.com and use the information below to log in:

User ID: sspartan07

Temporary Password: Ao2nv0x!

Student ID: 0999999

Once you have logged into Okta, you will see a link for the AU Self-Service portal.

For additional information regarding AU Technology Services, you may visit https://its.aurora.edu

Information Technology Services ITSHelp Phone: 630-844-5790 ITSHelp Email: itshelp@aurora.edu

STEP 2: Use the login credentials included in the email to log into your account at <u>aurorauniversity.okta.com</u>.

**STEP 3:** You will be prompted to **reset your password and complete a few security items**. If you are not prompted to reset your password at login, click on your name in the top right hand corner to select "Settings" and update your password (as the temporary password from your email will expire).

**STEP 4:** You will then have access to your **Okta dashboard**; you will see limited information until you are ready to register for classes at AU.

## How to Log on to Okta as an Applicant or Student

**STEP 5:** When you are **ready to register** for classes, you will receive another **email** similar to the one below. Again, this will be sent to your **personal address** on file. This email contains your **AU email address**, which will serve as your **official form of communication** at Aurora University. Your email address will always be your AU User ID followed by "@aurora.edu."

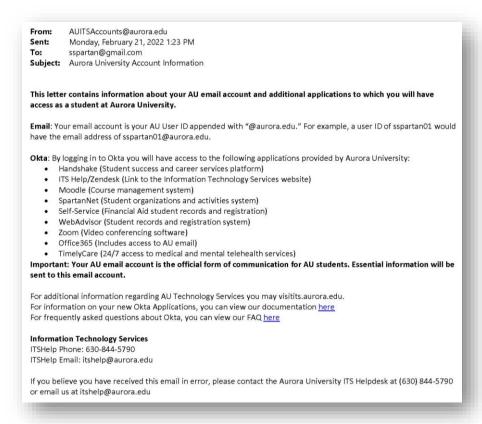

**STEP 6:** You will now see your full **Okta dashboard**. It includes a number of applications to which you can now log in with just one click.

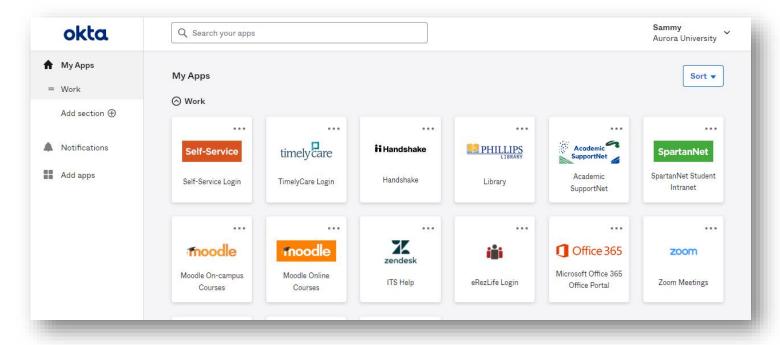

## **Descriptions of Applications in Your Okta Dashboard**

(Access your dashboard at aurorauniversity.okta.com)

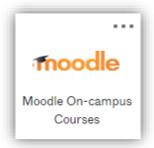

Moodle is our Learning
Management System. It is
where you will access
webpages specific to your
courses. Be sure to check this
daily.

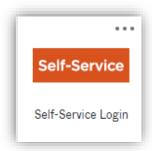

Self-Service is our student portal, and is where you register for classes, view your schedule, access financial aid information, review your academic progress, and view your final grades.

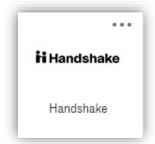

Handshake is our Career Services platform. You can post your resume for review and look for job/internship opportunities, both while you're a student at AU and when you graduate.

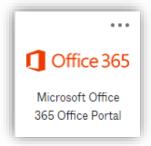

As a student, you have access to the entire **Microsoft Office Suite** -- most importantly,
Outlook, which is your **AU email**.

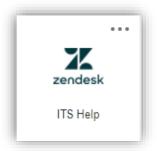

Zendesk is available if you need any technical assistance from our Information Technology Services department.

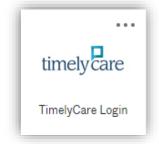

Students have 24/7 access to medical and mental telehealth services through TimelyCare.

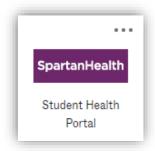

Upload your immunization records to SpartanHealth.

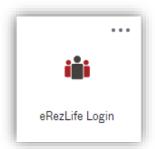

All information pertaining to **Campus Life** is available through **eRezLife**.

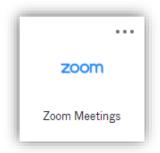

Utilize **Zoom** for any **virtual meetings** with faculty, staff, or other students.

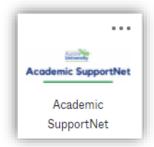

Academic SupportNet is a resource through our Academic Support Center where you can schedule tutoring services, academic coaching, and writing support.

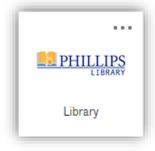

The **Phillips Library** app allows you to easily search for articles, books, videos, and streaming media. There is also an **Ask a Librarian** feature if you need assistance.

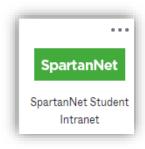

SpartanNet is a virtual bulletin board where you can find out about the student clubs, activities, and organizations so you can easily get involved on campus.